# Les points et les outils points

Les outils créant des points sont par défaut groupés sous l'icône  $\left| \bullet \right|^A$ 

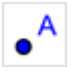

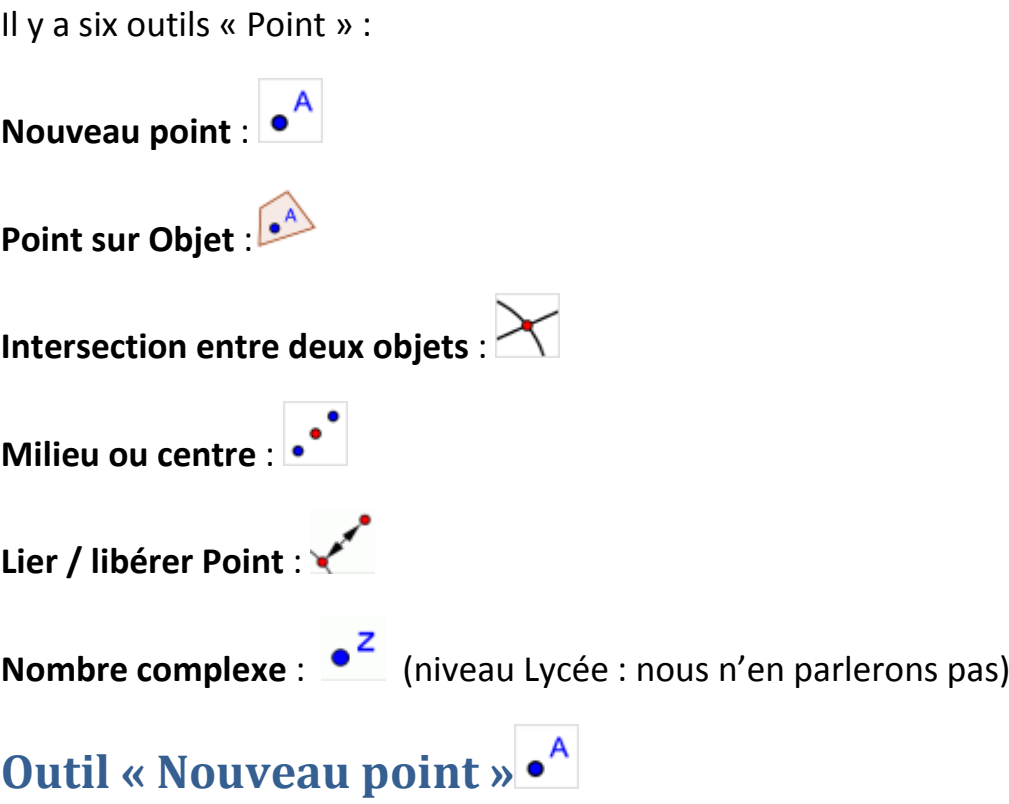

En cliquant sur le plan de travail, vous créez un nouveau point dont les coordonnées sont fixées quand le bouton de la souris est relâché.

#### **Point libre**

Si vous cliquez sur le plan de travail, en dehors de tout objet géométrique déjà créé, le nouveau point est un point « **libre** », que l'on peut déplacer n'importe où sur le plan de travail.

La couleur par défaut d'un point « libre » est bleu foncé.

#### **Point sur chemin**

Lors de la création d'un nouveau point, si vous cliquez sur un segment, une droite, un cercle, un coté d'un polygone etc., déjà présent sur le plan de travail, le point que vous créez, est placé sur cet objet et se retrouve lié à cet objet.

Il s'agit dans ce cas d'un point « **sur chemin** ».

Vous ne pouvez déplacer le point, que sur le chemin auquel il est lié.

La couleur des points « sur chemin » est par défaut bleu clair.

#### **Point dépendant**

Lors de la création d'un nouveau point, si vous cliquez sur l'intersection de deux objets, vous créez ce point d'intersection.

Le point est alors « **dépendant** » des deux objets auxquels il appartient.

Vous ne pouvez déplacer ce point, sans aussi déplacer un des objets dont il dépend, ce qui n'est pas toujours possible. Si vous supprimez un des objets dont il dépend, le point est également supprimé.

La couleur des points « dépendants » est par défaut noir.

## **Outil « Point sur objet »**

Pour créer un point qui soit attaché à un objet, sélectionnez l'outil « **Point sur objet** » puis cliquez sur l'objet géométrique auquel vous voulez lier le point.

Si cet objet est un segment, une droite, un cercle, le coté d'un polygone, vous créez un point « **sur chemin** ».

### **Point dans région**

Si vous cliquez à l'intérieur d'un polygone, le point est alors un point « **dans région** ».

Un point « dans région » ne peut se déplacer qu'à l'intérieur de la région à laquelle il est attaché.

Pour placer un point à l'intérieur d'un cercle, ou d'une ellipse, il faut d'abord opacifier l'intérieur de l'objet.

La couleur par défaut d'un point « dans région » est bleu clair.